# **User Manual for Image Sensor**

Sensor Y

## **Preface**

#### Dear users:

Thank you for using iM3 Dental Ltd (Hereinafter referred to as 'iM3') image sensor and trust us on the product, we are deeply honored by your choice, and will provide our best to ensure your satisfaction with Sensor Y image sensor.

iM3 image sensor is performed in equipped Twain Software, which is designed to take full advantage of the sensor performance. To get the optimal image and higher processing quality, the use of iM3 image sensor with iM3 Vet Exam Pro software in combination is necessary.

To ensure your safety and efficient use of image sensor, please follow this user manual carefully. iM3 will not be held responsible for any failure or accidental damage caused by improper operation against the instructions in the manual.

This manual contains proprietary information protected by copyright laws, including but not limited to technical secrets, patent information and other business secrets. Users have the obligation of confidentiality, any content in this manual shall not be disclosed to an irrelevant third‐party / shall not be copied without explicit permission from iM3 Dental Ltd.

Modification and update of this manual, as well as the right of final explanation are belong to iM3 Dental Ltd

# **Contents**

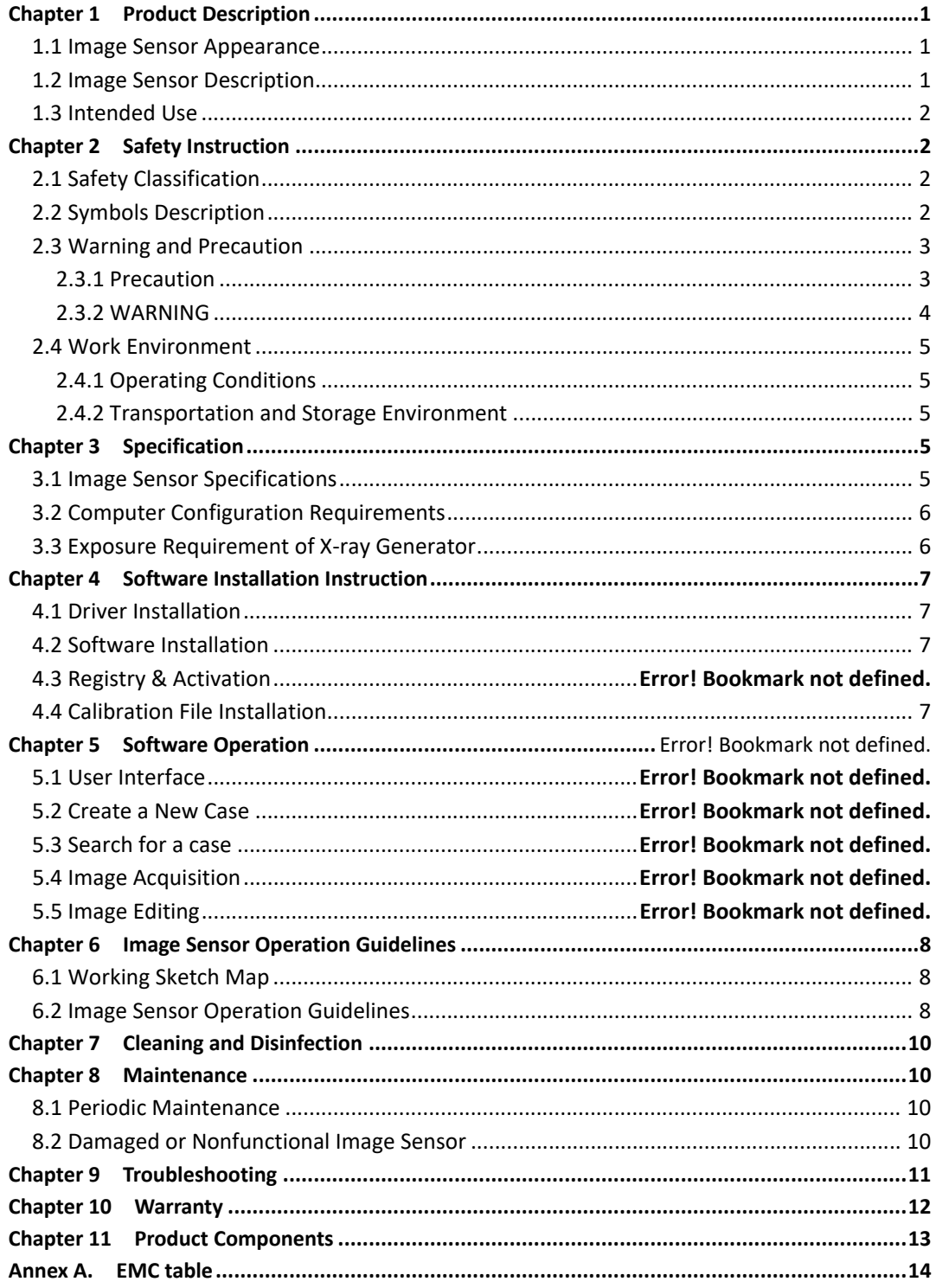

## **Chapter 1 Product Description**

This product consists of sensor head, control box, connection cable and image management software.

Additionally equipped with the sensor head holder and control box holder, for the user to place the product.

**NOTE**: Different product model is with different design and components, please refer to '1.1 Image Sensor Diagram'.

Image Sensor applies to collect x-ray photons for photoelectric conversion, digital data collection / conversion / transmission. Digital data is sent to computer via USB cable. The sensor is powered by the USB hub, instead of batteries or a charging system, but need to work with software.

The computer and other external devices (like monitor, printer, etc.) that work with this product are equipped by the user own self. For the suggested computer configuration, please refer to "3.2 Computer Configuration Requirements".

#### 1.1 **Image Sensor Appearance**

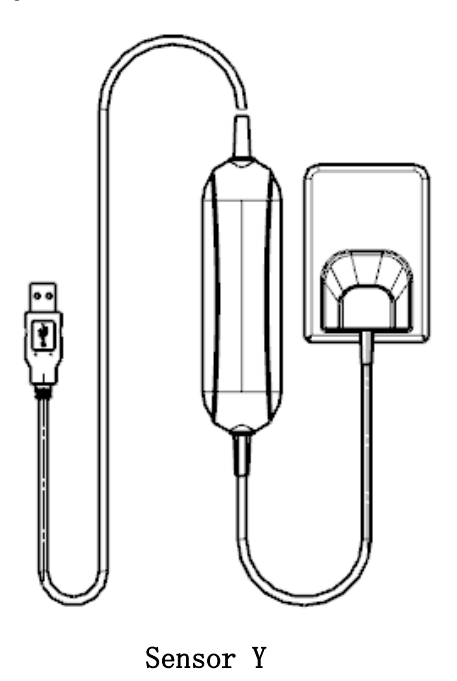

#### 1.2 **Image Sensor Description**

Image Sensor is applied to collect x-ray photons for photoelectric conversion, digital data collection/conversion/transmission. (Image sensor head design is as below image)

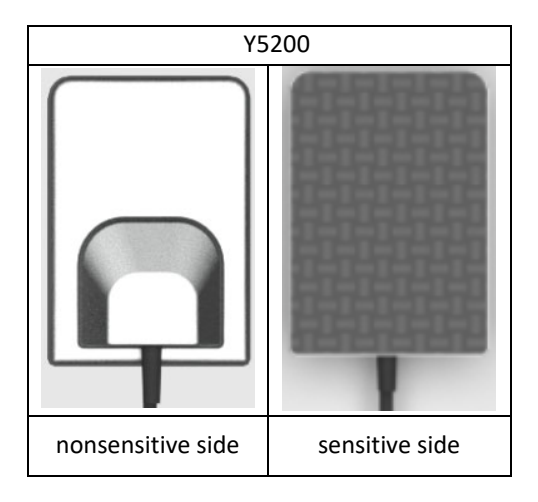

## 1.3 **Intended Use**

This product is intended to convert x-ray photons emitted from X-ray generator into digital image, which is for viewing/saving/transferring.

# **Chapter 2 Safety Instruction**

This chapter provides important safety information for image sensor use.

## **2.1 Safety Classification**

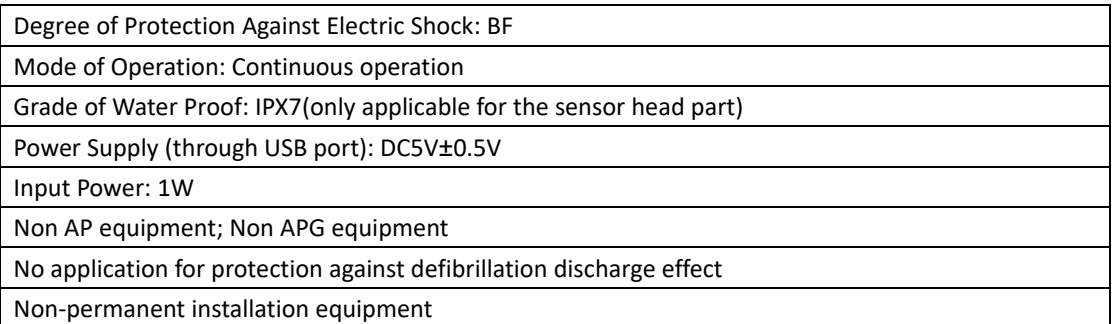

## **2.2 Symbols Description**

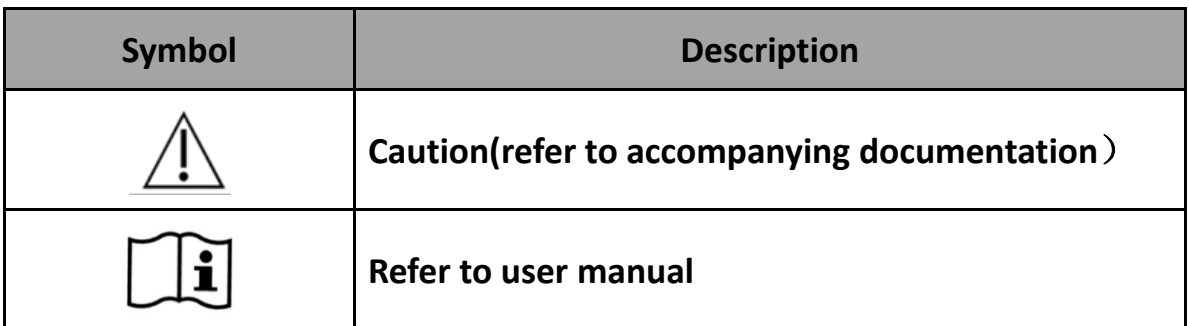

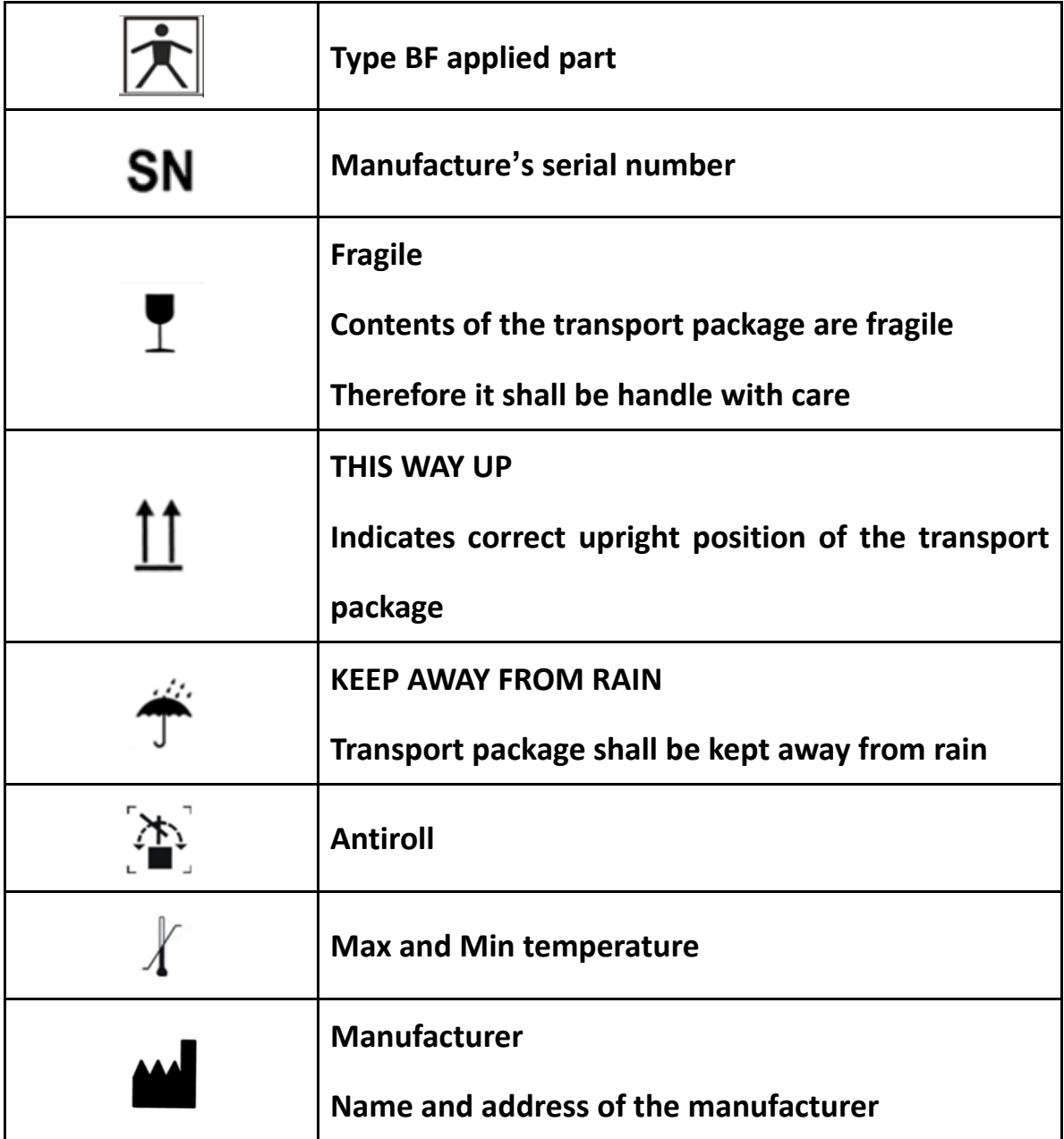

### **2.3 Warning and Precaution**

#### **2.3.1 Precaution**

 Check whether the image sensor surface is with visible physical damage before each usage, the surface should be smooth, without any crack or damage. Otherwise, please contact our after‐sales team once any damage occurred.

 As with other electronic equipment, image sensor is susceptible to electrostatic discharge (ESD), particularly when the device is used in or around carpeted areas or low humidity environments. During cable re‐plugged, when image sensor contacts are exposed, it is especially important to protect the device from potential ESD damage. Touching a metal surface prior to re‐plugging the cable will reduce the risk of damaging image sensor components by accidental static discharge. The use of anti‐static floor mats or floor treatments will also help eliminate static build‐up in your office.

When the image sensor is in use, do not touch exposed connectors on non-medical electrical equipment (like computer externals) and the object under test at the same time. If the object under test is capable of conducting electrical current and against the appropriate safety practices, that may cause a shock hazard to the object.

 The image sensor has been determined to be in accordance with international safety standards and is deemed suitable for use within 5ft (1.5m) away from the object under test. To comply with these standards, do not operate non-standard equipment within the test area. Within the test area, the presence of approved medical grade equipment and Listed/Approved/GB9706.1(IEC60601‐1), YY0505(IEC60601‐1‐2) certified computer equipment is acceptable. Outside the test area, the presence of approved non-medical grade equipment and Listed/ Approved/GB4943(IEC60950) certified computer equipment is acceptable. The person in charge of connecting this product to the host computer shall ensure its compliance. To keep optimal performance, ensure that all software programs residing on the workstation are virus‐free and have been adequately tested so they will not impact imaging applications after installation.

 Portable and mobile radio frequency communication equipment probably impact on medical electrical equipment.

#### **2.3.2 WARNING**

● Non-following the user manual probably endanger the safety of object under test.

Manufacture bear no compensation liability for any damage caused by improper operation.

● As a precision electronic product, avoid falling on the floor, pulling and long-time disinfectant soaking.

 The image sensor must be used by a trained personnel in accordance with the user manual carefully.

 Cover a disposable hygienic sheath before each usage to avoid cross infection and allergy (apply to animal clinical).

 $\bullet$  Do not bite on sensor to avoid damage to the disposable hygienic sheath and the image sensor.

• Stop using once the product is malfunction, contact our company or authorized dealer immediately.

- $\bullet$  Do not move or knock the device while in working state.
- This product is not used for treatment, all images are for users' reference only.
- Only professional vet/technician/trained staff are authorized to operate this product.
- Only the manufacturer is authorized to make repairs and maintain.
- Use with caution in epilepsy/psychosis animals.

 Do not work with or approach toward other equipment. If it must to work with or approach toward other equipment, please observe and verify that it can work normally under the existing configuration.

 The use of unspecified accessories/transducers/cables may result in an increase in the x-ray emission or a reduction in the disturbance immunity of this product.

#### **2.4 Work Environment**

#### **2.4.1 Operating Conditions**

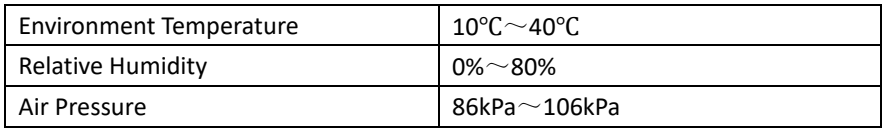

#### **2.4.2 Transportation and Storage Environment**

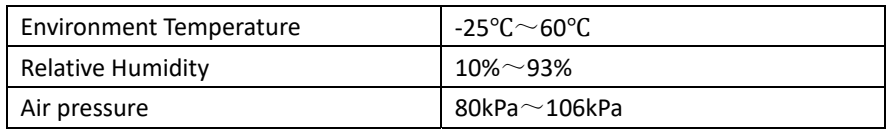

## **Chapter 3 Specification**

#### **3.1 Image Sensor Specifications**

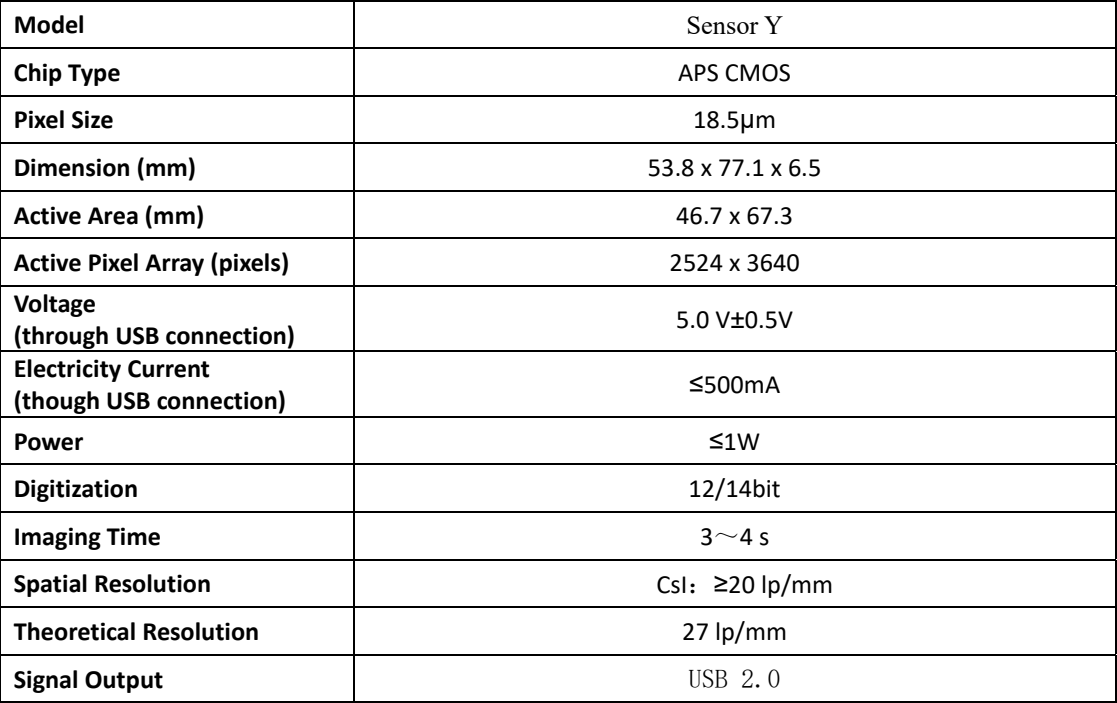

## **3.2 Computer Configuration Requirements**

**Note: Suggested minimum configuration for the computer, it's equipped by the user own**

**self.**

| <b>Items</b>            | <b>Minimum Requirements</b>                                                                                                    |
|-------------------------|----------------------------------------------------------------------------------------------------|
| <b>Processor</b>        | Intel 1.5GHz chip or above                                                                                                    |
| <b>Memory</b>           | Above 4G                                                                                                    |
| <b>Hard disk</b>        | Above 40G<br>(1GB for software installation, 40GB for software operation)                                                                                                   |
| Video card              | 32M or above                                                                                                    |
| <b>Display</b>          | Resolution $1024 \times 768$ (15") or above<br>32-bit color mode                                                                                                    |
| <b>Interface</b>        | At least 2 available USB2.0 / USB3.0 ports<br>(if desktop computer used, 2 available USB ports must be had at<br>the back of host)                                          |
| <b>Operating System</b> | Windows XP/Win7/Win10 (32bit&64bit)                                                                                                    |
| <b>Backup Medium</b>    | Removable device<br>(the database should be copied frequently to avoid information<br>lost by accident, some cases like PC Disk is corrupt/full/attacked by<br>virus, etc.) |

**Table of Minimum Computer Configuration Requirements**

# **Caution:**

- The computer and other external devices (like monitor, printer, etc.) should comply with the requirements of GB4943 (or IEC60950), and be certified by 3C (or CE) as well.
- The computer and other external devices (like monitor, printer, etc.) are equipped by the user own self.
- The requirement form above is the suggested minimum configuration for the computer, and the product performance might be affected if those above are not reached.
- Prohibit the use of computer non-comply with GB4943(or IEC60950), like some kind of unauthorized assembly computer may incur potential safety hazards.
- Prohibit the use of computer unapproved with 3C (or CE).

#### **3.3 Exposure Requirement of X‐ray Generator**

 $\Delta$  Note: X-ray generator is equipped by the user own self.

As with conventional radiological equipment, exposure time depends on the performance of generator, the shape and property of the object under test.

The recommended exposure time of x-ray generator for reference under the value of 70kV/7mA showed in below table, and reset a special value according to your practical experience to make the radiograph more clear.

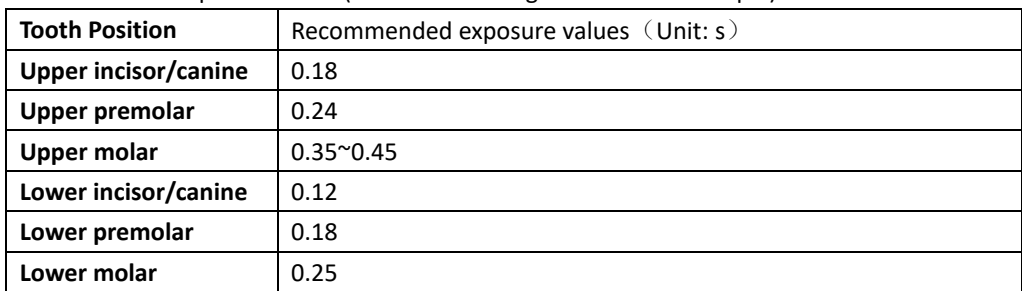

Recommended exposure times (take medium dog dental as an example):

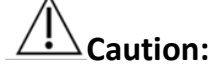

- The X-ray generator tube voltage range should be 60~70kV.
- The X-ray generator is with DC power supply, if it with AC power supply, please increase the exposure time by 10~30%.

## **Chapter 4 Software Installation Instruction**

#### **4.1 Driver Installation**

We provide a USB flash disk or a CD together with the sensor in package. Please open the

driver installation folder, double click the driver icon  $t_0^2$  HDR Sensor Driver 2.0.0.1(2019050601)  $_{\text{to}}$ complete the installation by following install‐shield wizard. (The Driver name might change with update

version, please refer to the actual using name), then install  $\frac{15}{10}$  Sensor Twain 2.0.11(2023053001) again

the version may change please check the name.

#### **4.2 Software Installation**

There is no software that comes with the Sensor, to install the sensor using the Twain driver, please refer to the user manual of your software

#### **4.4 Calibration File Installation**

Within the programdata folder in C Drive on the installion PC paste the calbration files into the folder Sensor Twain.

# **Chapter 6 Image Sensor Operation Guidelines**

## **6.1 Working Sketch Map**

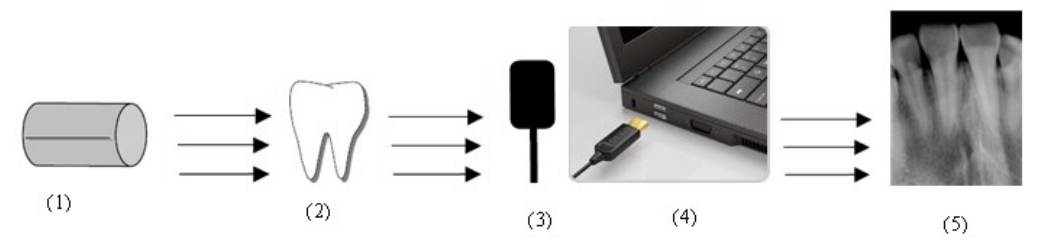

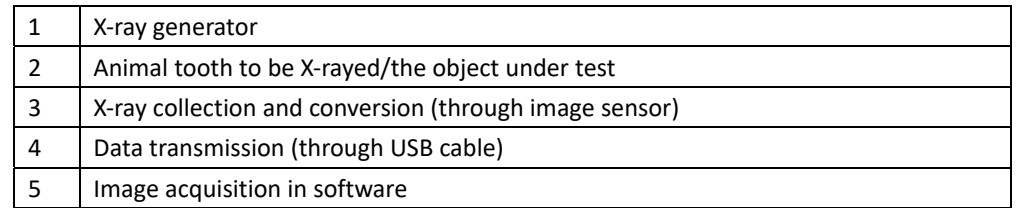

## **6.2 Image Sensor Operation Guidelines**

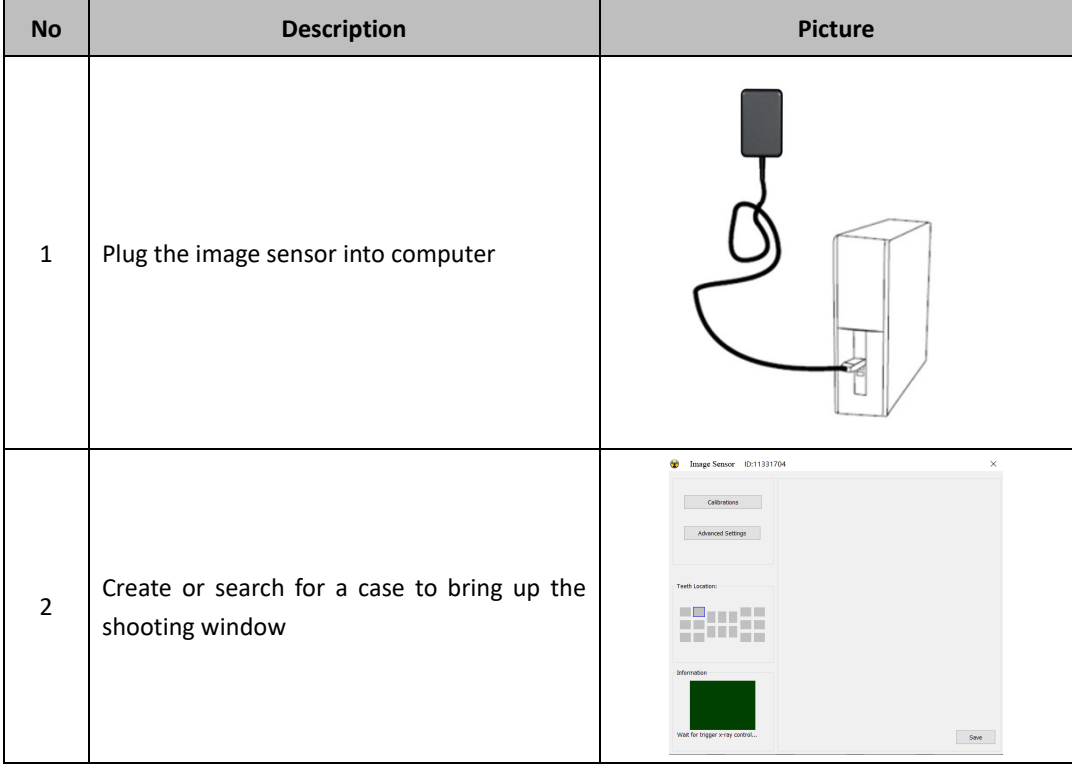

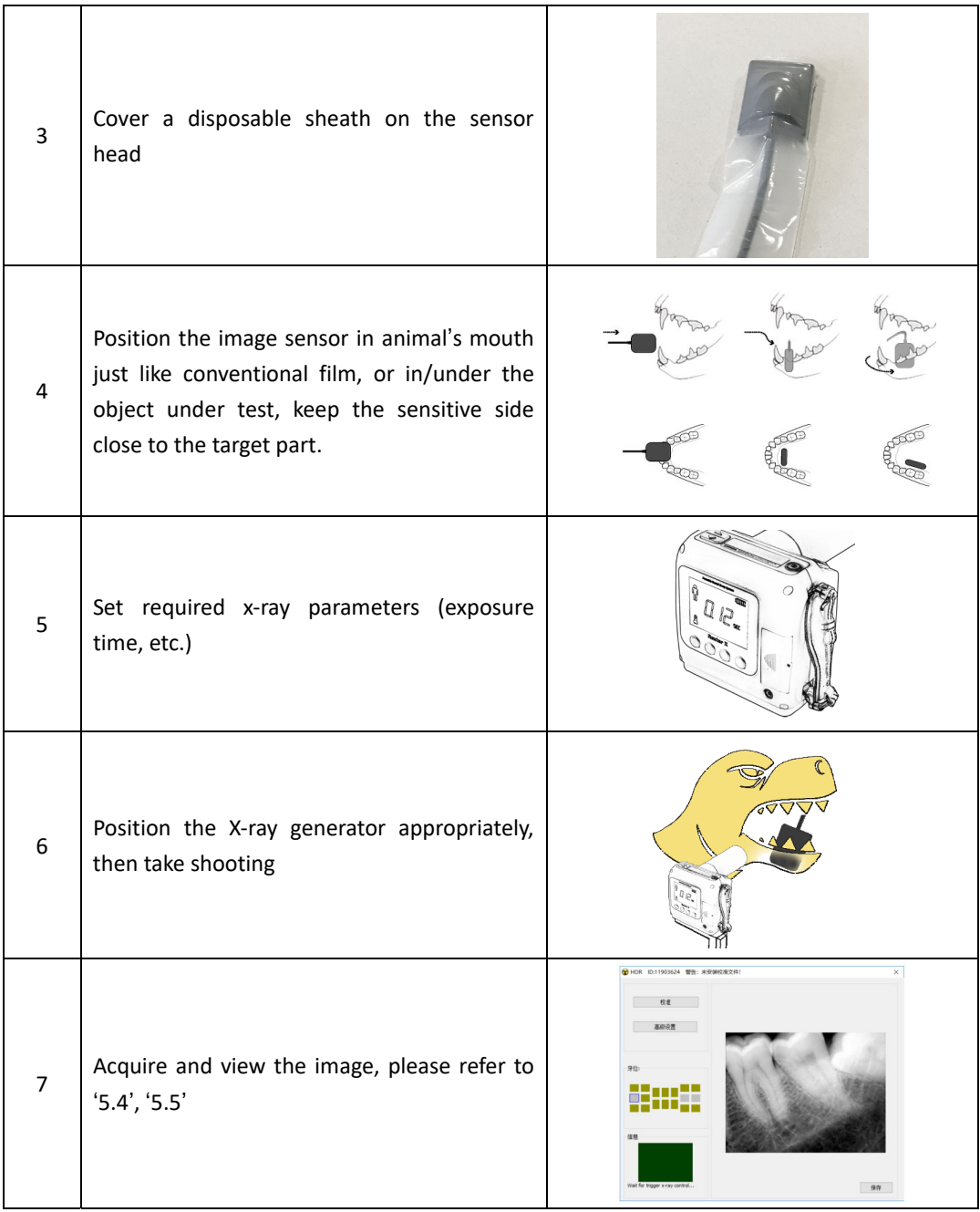

# **WARNING:**

 Connect the sensor into back side of the computer case USB port (about the computer configuration please refer to 3.2 'Computer Configuration Requirements').

- Use a disposable sheath.
- Avoid biting the image sensor and its accessories.
- The recommended exposure conditions for X‐ray generator, please refer to 3.3 'Exposure Requirement of X‐ray Generator.

## **Chapter 7 Cleaning and Disinfection**

Do not keep immersing this product in liquids for a long time, please try to avoid disinfecting with any liquids. Cover a disposable hygienic sheath prior to use to achieve the purpose of disinfection (Disposable sheath is not provided in this product package, please purchase with alone). Use soft cloth with a little bit ethanol to do regularly clean on sensor head and control box. Any other disinfectants may cause damage to CMOS sensor and control box, that is regarded as against the usage guideline in intended application. Manufacture bears no responsibility for any damage caused by unauthorized disassembled or improper operation.

# **WARNING:**

- Do not sterilize the image sensor by heating/autoclave.
- Do not put the image sensor in an ultrasonic bath for cleaning or disinfecting.
- Keep the sensor away from spray.
- Remove dirt before clean, wipe the sensor with a soft cloth gently.

Manufacture will not be held responsible for any damage caused by non‐following the user manual to proceed with cleaning or disinfection, all risks should be born by the user.

## **Chapter 8 Maintenance**

As with all kinds of electronic equipment, this product requires not only proper operation, but also visual inspection and routine check at regular intervals. These precautions can ensure the product with accurate, safe and high‐efficient running.

Before each usage, the operator should check for whether there is any physical damage on sensor or malfunction. Contact our after‐sales team for more guidance if happened.

#### **8.1 Periodic Maintenance**

Periodic maintenance is performed as needed, but at least once a month, include the below inspection items, which should be executed by the user or a qualified technician.

- The labels are with intact, readable, and adhere well on the surface.
- No damage on sensor cable.
- No damage on the product surface which could incur safely issue.

 The indicator lights and software both are in normal status after installed by following the user manual correctly.

#### **8.2 Damaged or Nonfunctional Image Sensor**

Stop using and contact your local distributor immediately once the image sensor occur visible

physical damage or abnormal working state.

Do not disassemble sensor housing to take repair without permission.

Please consult the manufacture for more technical information if needed.

## **Chapter 9 Troubleshooting**

The following table shows some solutions for common troubles. If the problem persists, please contact your local distributor or our after‐sales team.

## **9.1 Fault State Information**

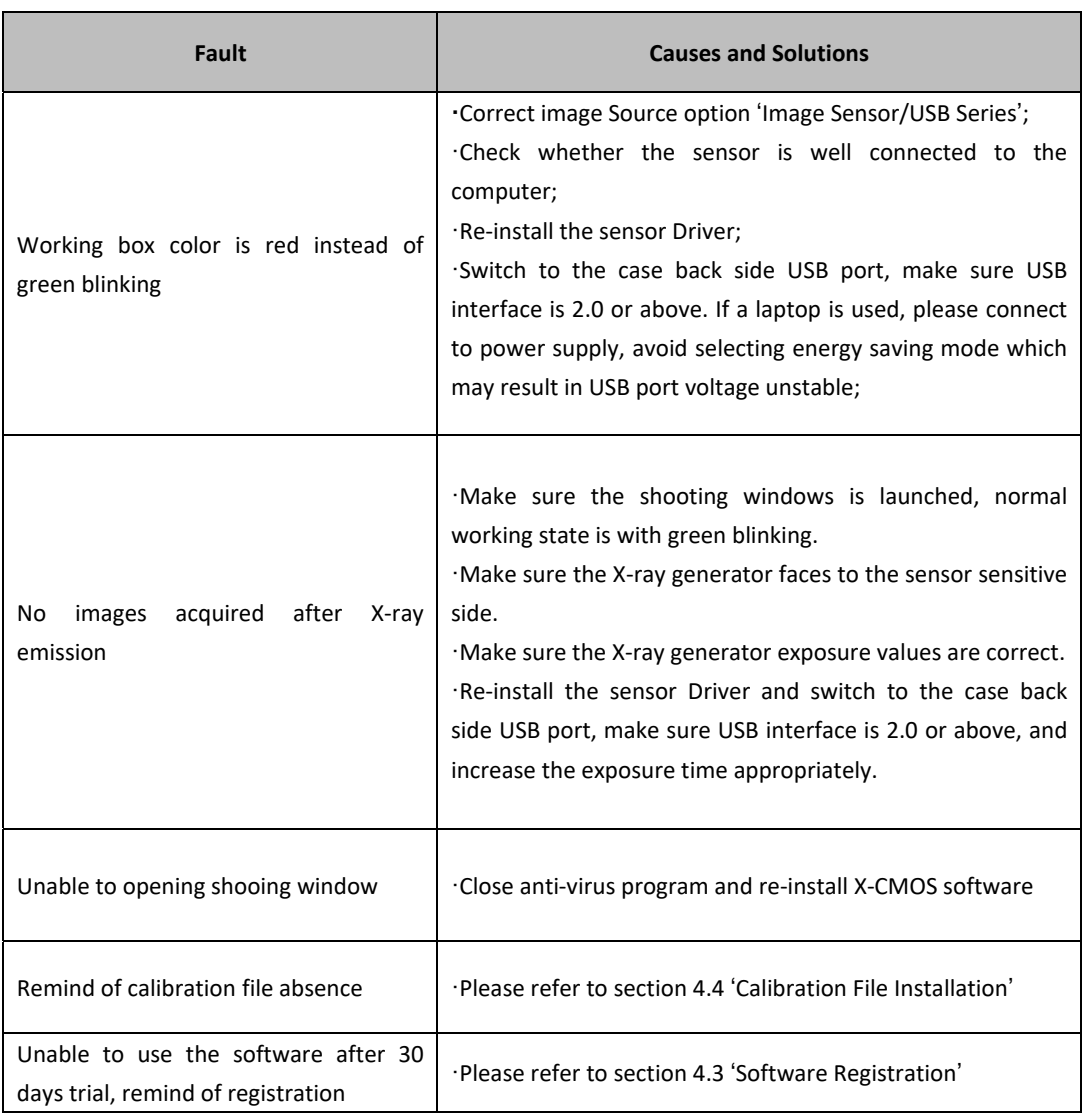

## **9.2 Faulty Images**

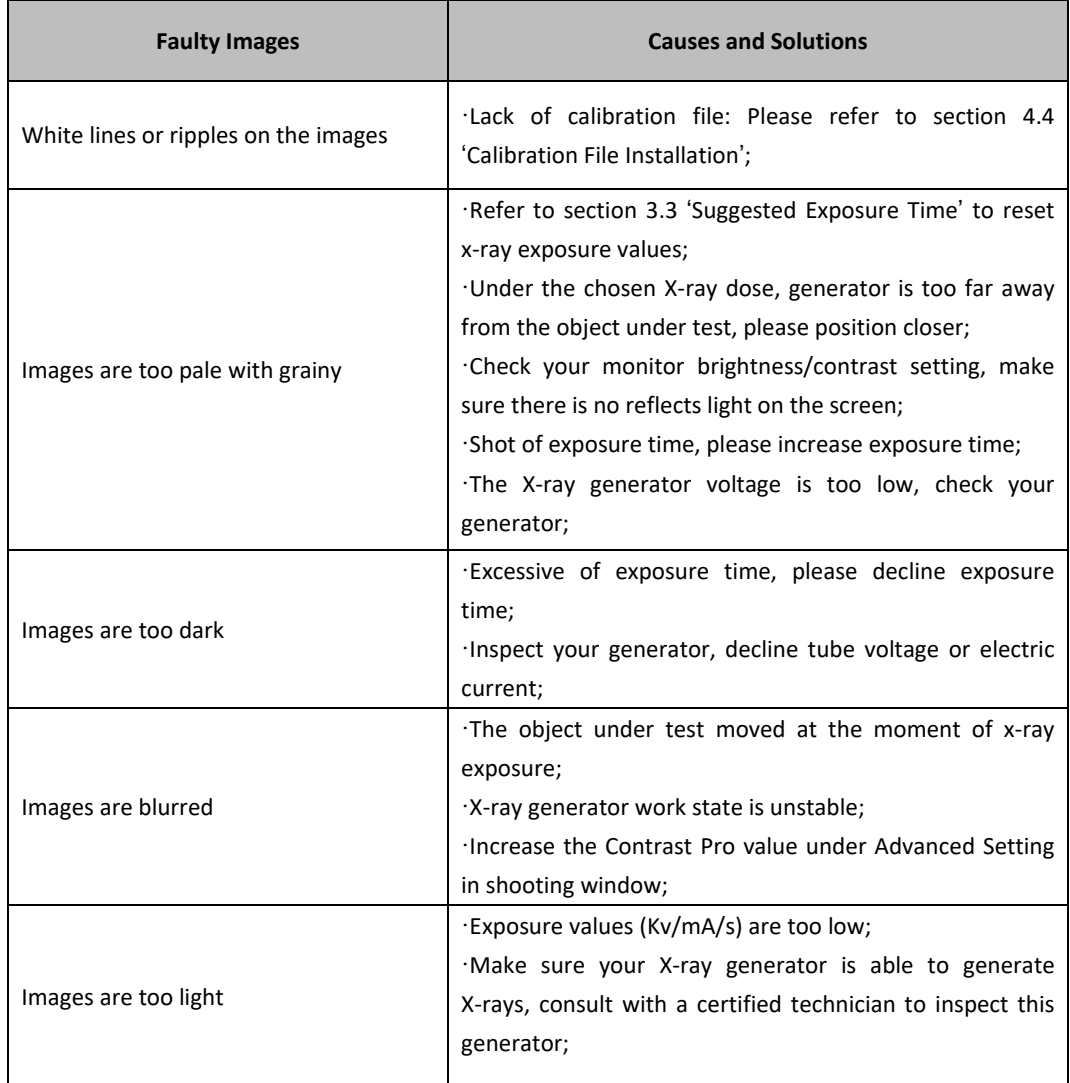

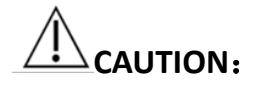

- Try the above solutions if the same failure occurs.
- Please contact our after-sales team for support on the condition of failure persists or even more serious.

## **Chapter 10 Warranty**

We guarantee that the product functions are correct and that there is no failure in raw

materials and workmanship within 24 months starting from the release date.

Please contact your local distributor in case of malfunction occurred, by according to the below condition:

We would responsible for free of the maintenance charge against the product's abnormal working state due to quality problem within 24 months start from the date of delivery.

If any of the following situation happened, maintenance charge would be attracted:

- Damage caused by improper operation/maintenance/storage against the instructions in the manual or by user's carelessness;
- **•** Damage caused by unauthorized disassembly;
- **•** Damage caused by irresistible factors;
- The warranty period has expired;

Regarding a reasonable complain about the product failure or delivery, we would provide replacement or maintenance. We reserve the right to take repair, include some kind of natural or special damage, which is only under the compliance with legal provisions to avoid default/ malfeasance / wilful misconduct.

Please contact your local distributor for the maintenance executed by our company in case of malfunction occurred. Please do not disassemble the product without permission, and we will not be held responsible for any damage due to unauthorized disassemble by customer or a third‐party.

The expectant lifetime of the product is 4 years under normal operating conditions. Calculation method is as below:

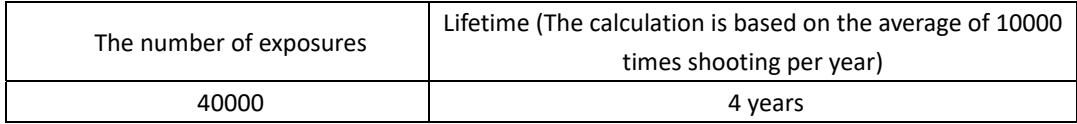

## **Chapter 11 Product Components**

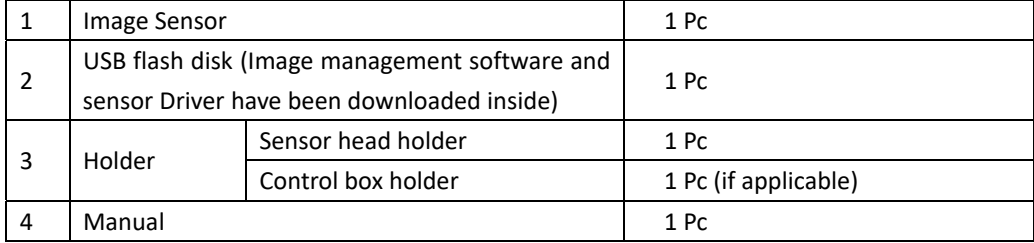

# **Annex A. EMC table**

The following tables provide this product compliance information of electromagnetic compatibility (EMC) and electromagnetic immunity (EMI) standards. To ensure conformance, the user must operate this product in environments that are consistent with these standards.

Table 1. Guidance and Manufacturer's Declaration ‐ Electromagnetic Emissions

*PLEASE NOTE: This product is intended for use in the electromagnetic environment specified below.* 

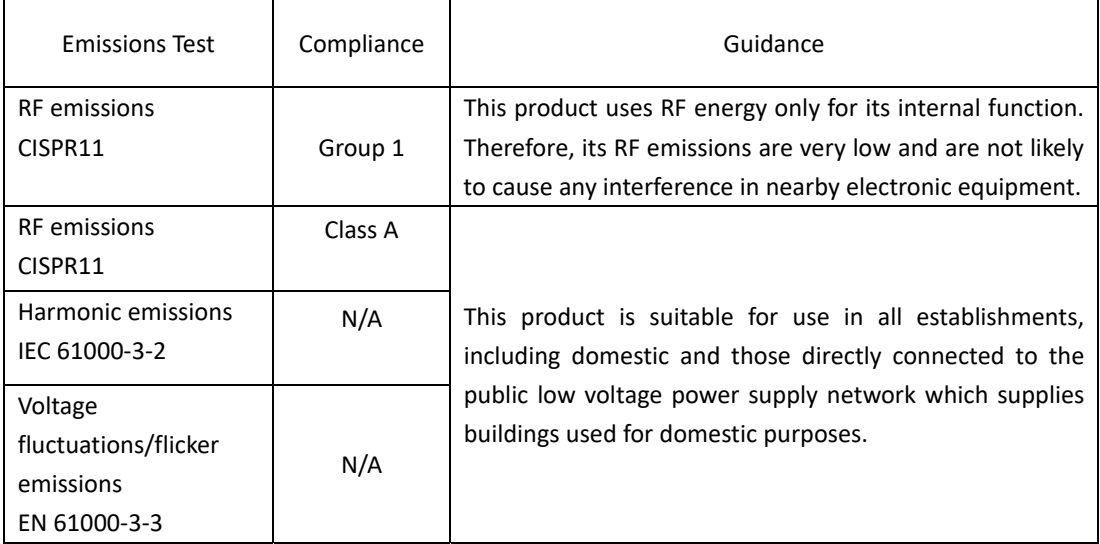

Table 2. Guidance and Manufacturer's Declaration ‐ Electromagnetic Immunity

*This product is intended for use in the electromagnetic environment specified below. The purchaser or user must ensure that it is used in such an environment.*

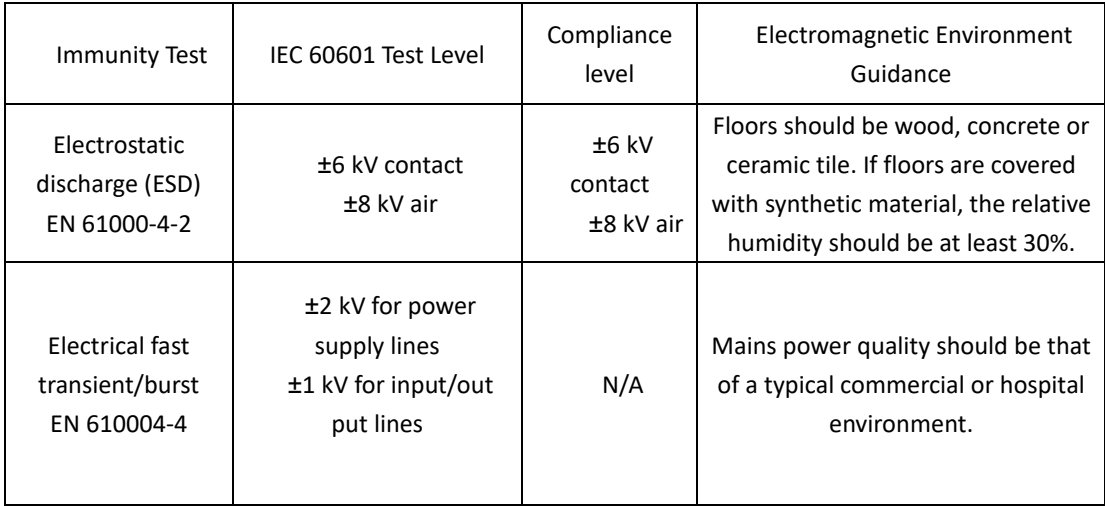

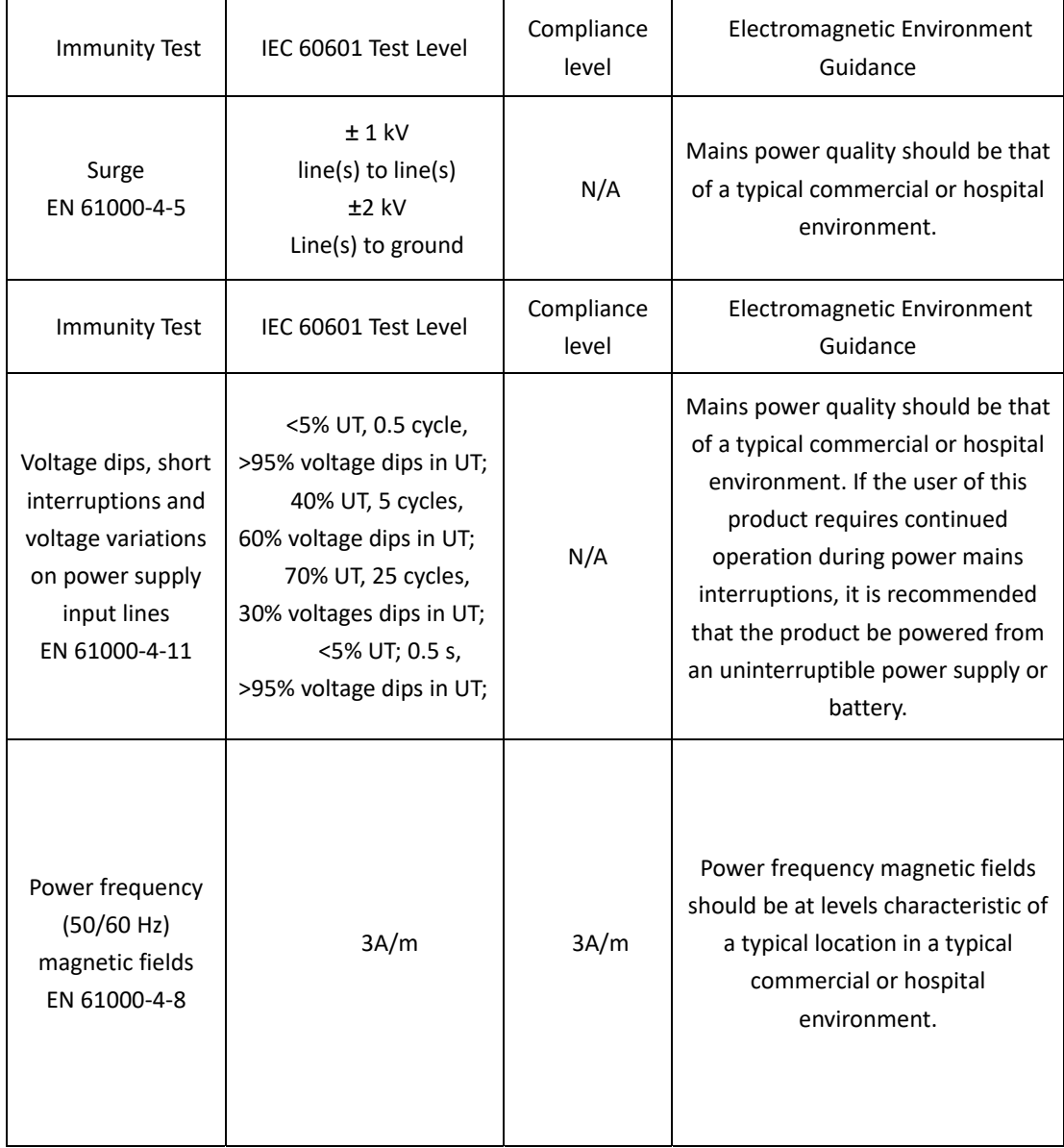

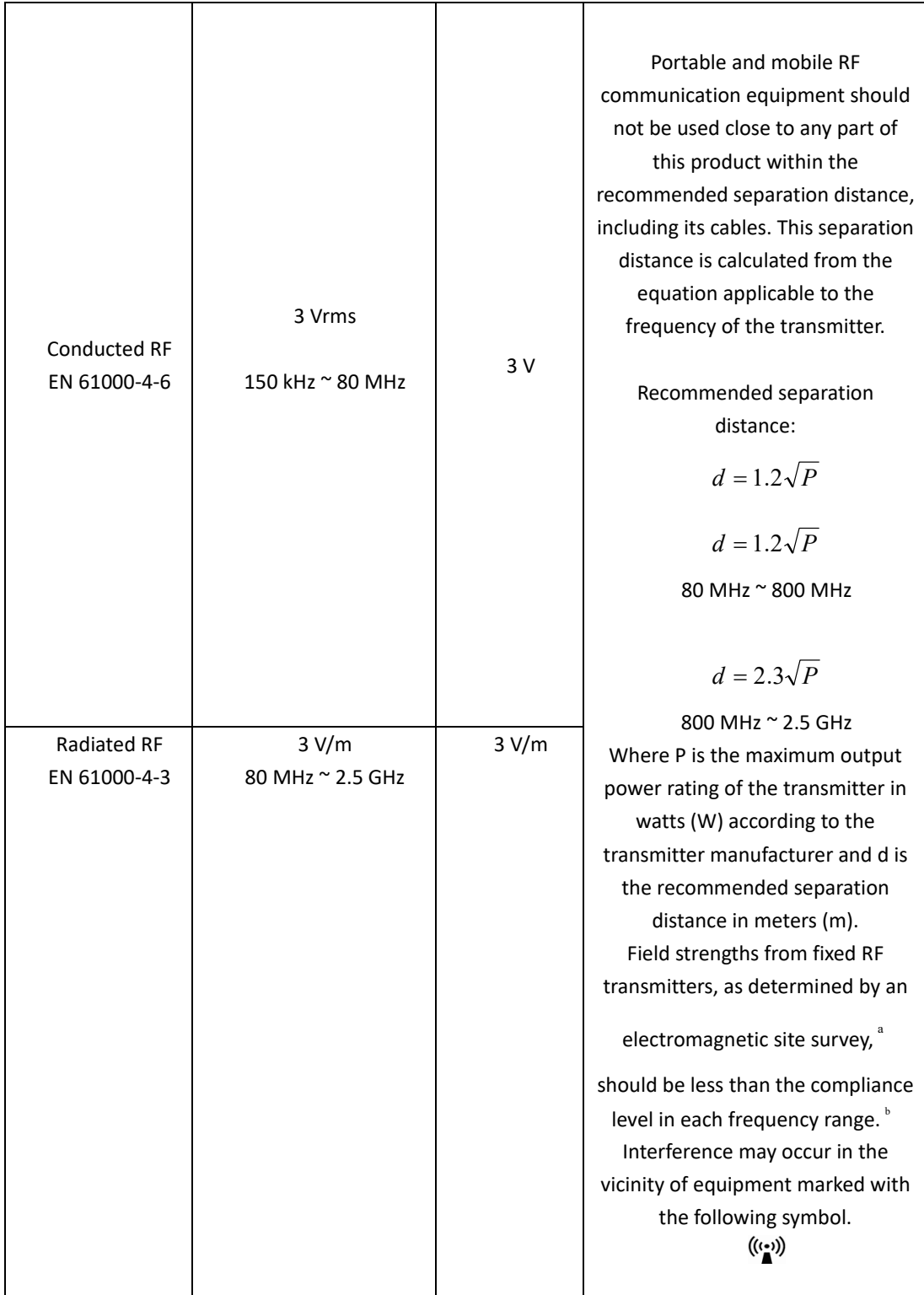

NOTE 1: At 80 MHz and 800 MHz, the higher frequency range applies.

NOTE 2: These guidelines may not apply in all situations. Electromagnetic propagation is affected by absorption and reflection from structures, objects and people

<sup>a</sup> Field strengths from fixed transmitters, such as base stations for radio (cellular/cordless) telephones and land mobile radios, amateur radio, AM and FM radio broadcast and TV broadcast cannot be predicted theoretically with accuracy.

To assess the electromagnetic environment due to fixed RF transmitters, an electromagnetic site survey should be considered. If the measured field strength in the location in which this product is used exceeds the applicable RF compliance above, this product should be observed to verify normal operation. If abnormal performance is observed, additional measures may be necessary, such as reorienting or relocating this product.

b Over the frequency range 150 kHz to 80 MHz, field strengths should be less than 3 V/m

Table 3. Recommended Separation Distance between Portable and Mobile RF Communications Equipment and this product

*PLEASE NOTE: this product is intended for use in an electromagnetic environment in which radiated RF disturbances are controlled. The purchaser or user of this product can help prevent electromagnetic interference by maintaining a minimum distance between portable, mobile RF communications equipment (transmitters) and this product as recommended below, according to the maximum output power of the communications equipment.*

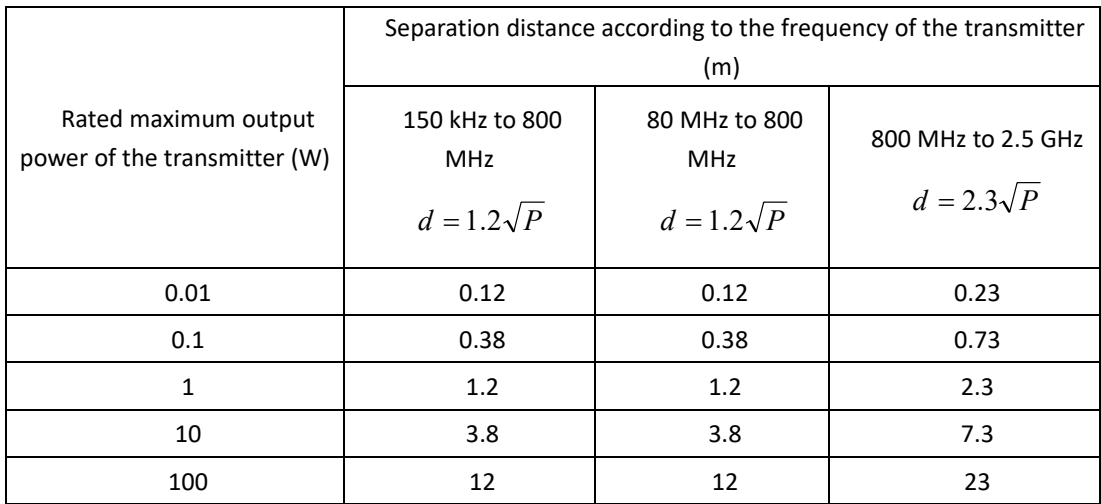

For transmitters rated at a maximum output power not listed above, the recommended separation distance d in meters (m) can be estimated using the equation applicable to the frequency of the transmitter, where P is the maximum output power rating of the transmitter in watts (W) according to the transmitter manufacturer.

NOTE 1: At 80 MHz and 800 MHz, the separation distance for the higher frequency range applies. NOTE 2: These guidelines may not apply in all situations. Electromagnetic propagation is affected by absorption and reflection from structures, objects, and people